# **PRAGMATISMOS POCO DIFUNDIDOS DE LATEX**

Germán Alonso Carrillo Romero Universidad Distrital Francisco José de Caldas carrillo.german@gmail.com

Febrero 18 de 2.005

### **Resumen**

Si usted es usuario del procesador de textos LATEX  $2\varepsilon$  y busca conocer utilidades tan básicas y tan poco desarrolladas por los autores como la definición de márgenes y medidas generales del documento, la justificación de textos, el espaciado entre renglones, la eliminación de sangrías y de numeración de páginas, entonces este artículo le será valioso porque pretende ilustrar el uso de paquetes alternativos a los empleados de manera general para tales fines. Además presenta la forma de construir un archivo de estilo, expone tres programas auxiliares para la edición de documentos en LATEX, direcciones de Internet para realizar descargas y finalmente explica el proceso de instalacion´ de nuevos paquetes.

## CONTENIDO

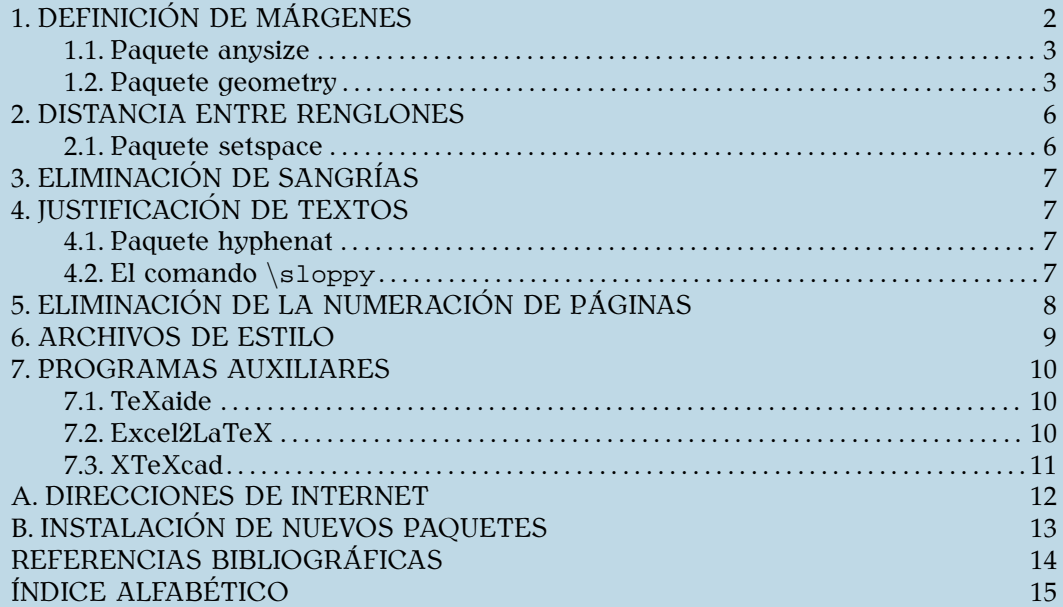

## <span id="page-1-2"></span><span id="page-1-0"></span>**1. DEFINICIÓN DE MÁRGENES**

Una de las primeras acciones que se deben realizar en el momento de componer un documento en cualquier procesador de textos es definir las márgenes de las páginas. Para este propósito LATEX suministra una serie de parámetros de medida que se encargan de fijar tales dimensiones. Sin embargo, configurar las márgenes de un documento modificando dichos parámetros de forma directa se convierte en una labor sumamente tediosa. Así luce una personalización de los parámetros anteriormente mencionados:

```
\hoffset0cm
\setlength{\oddsidemargin}{1.46cm}
\voffset0cm
\setlength{\topmargin}{0.5cm}
\setlength{\headheight}{1cm}
\setlength{\headsep}{0.46cm}
\setlength{\textheight}{21.94cm}
\setlength{\textwidth}{13.59cm}
\setlength{\marginparsep}{0.5cm}
\setlength{\marginparwidth}{2.5cm}
\setlength{\footskip}{1cm}
```
El paquete **layout<sup>[1](#page-1-1)</sup>** permite visualizar un diagrama de una página a escala en la cual se observan las modificaciones a las medidas, inducidas por la variación de los parámetros. Para esto, se carga dicho paquete y se coloca el comando \layout en cualquier parte del documento como tal, es decir, entre las instrucciones \begin{document} y \end{document}, se obtiene algo similar a lo siguiente:

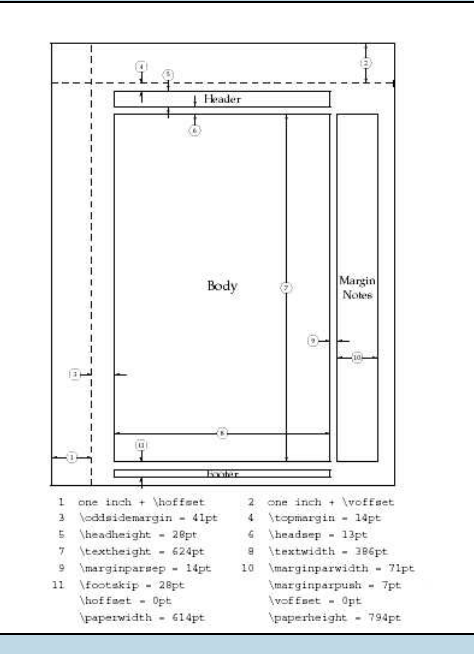

FIGURA 1. Esquema de página creado con la instrucción  $\langle$ layout.

<span id="page-1-1"></span><sup>1</sup>Paquete creado por Kent McPherson en 2000.

<span id="page-2-4"></span>Nótese la complejidad con que se personalizan las dimensiones, de cierta manera se realiza un proceso indirecto porque el usuario debe definir el ancho y largo del cuerpo del documento, en lugar de decidir abiertamente las márgenes derecha, izquierda, superior e inferior.

Además de las márgenes propiamente dichas, también se definen otras medidas referentes a los encabezados, pies de página y notas marginales, importantes para documentos técnicos.

Existen varios paquetes elaborados para facilitar el proceso de edición de las medidas de un documento, entre ellos podemos citar **calc** (el cual continua con la idea de que el usuario modifique los parámetros primarios de L<sup>A</sup>T<sub>E</sub>X<sub></sub>), anysize y geometry.

### <span id="page-2-0"></span>**1.1.** Paquete anysize

El paquete **anysize**<sup>[2](#page-2-2)</sup> permite configurar la extensión de las páginas y la magnitud de sus márgenes. Esto último se consigue con una sencilla instrucción en el preámbulo del documento, después de haber cargado el paquete:

\marginsize{izquierda}{derecha}{superior}{inferior}

En donde izquierda representa el valor numérico de la separación entre el borde izquierdo de la hoja y el borde análogo del cuerpo del documento, similarmente se definen las medidas restantes. Se debe contar con precaución respecto al orden de los valores pues es solamente válido como se definió con antelación. Ejemplo:

\usepackage{anysize} \marginsize{3cm}{3cm}{4cm}{3cm}

Es notorio el cambio en claridad y complejidad en la personalización de las márgenes. Sin embargo, el paquete **anysize** posee un gran inconveniente, no posibilita configurar las dimensiones relativas a los encabezados, pies de página y notas marginales.

### <span id="page-2-1"></span>**1.2.** Paquete geometry

El paquete **geometry**[3](#page-2-3) presenta una completa y variada serie de opciones para definir las magnitudes correspondientes al formato de página. Serán presentadas solo algunas de ellas (las que, a juicio del autor, resultan imprescindibles para el objetivo perseguido), el lector puede remitirse a la documentación propia del paquete [\[7\]](#page-13-2) si desea profundizar.

Para comenzar, **geometry** (al igual que *anysize*) permite que el usuario decida el tamaño de la página, esta opción se puede declarar en la instrucción \documentclass[tamaño]{article} o en el momento mismo en que se carga el paquete, así:

\usepackage[tamaño]{geometry}

Donde tamaño puede ser letterpaper, legalpaper, a4paper, a5paper, entre otros. Cabe anotar que la opciones de *geometry* pueden hacerse explícitas en dos situaciónes: cuando se carga el paquete y de forma posterior a través del comando:

<span id="page-2-3"></span><span id="page-2-2"></span>\geometry{opciones}

<sup>&</sup>lt;sup>2</sup>Paquete diseñado por Michael Salzenberg en 1994.

<sup>&</sup>lt;sup>3</sup>Paquete elaborado por Hideo Umeki en 2002.

<span id="page-3-0"></span>Para la configuración de dimensiones relativas a las márgenes se tienen las siguientes opciones:

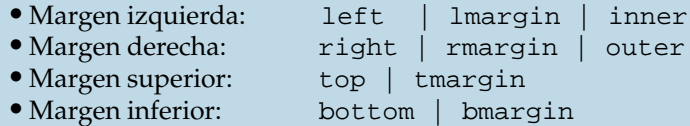

Por ejemplo, para definir una margen superior de cuatro centímetros resultan igualmente efectivos cada uno de los siguientes comandos:

```
\usepackage[top=4cm]{geometry}
\usepackage[tmargin=4cm]{geometry}
\geometry{top=4cm}
\geometry{tmargin=4cm}
```
De forma similar se procede con bottom y bmargin.

El paquete **geometry**, a diferencia de los anteriormente mencionados, permite personalizar márgenes para documentos con impresión a dos caras, esto es sumamente útil porque en este tipo de textos las márgenes que se definen no son la derecha y la izquierda sino la exterior (outer) y la interior (inner). Una vez que se ha hecho explícito que el documento tiene impresión a dos caras, para fijar una margen interior basta con una de las siguientes instrucciones:

```
\usepackage[left=3cm]{geometry}
\usepackage[lmargin=3cm]{geometry}
\usepackage[inner=3cm]{geometry}
```
Si por el contrario, el documento posee impresión a una sola cara, cualquiera de los tres comandos anteriores servirá para indicar una margen izquierda de tres centímetros. Es decir, left, lmargin e inner modifican la margen interior del documento si este ha sido definido con impresión a dos caras, o modifican la margen izquierda si la impresión es a una cara. Análogamente sucede con right, rmargin y outer.

Una opción curiosa del paquete es margin. La instrucción:

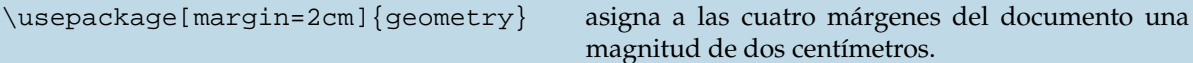

Otra de las utilidades de **geometry** es la definicion´ de dimensiones para encabezados, pies de página y notas marginales (Figura [2\)](#page-4-0). Para los encabezados se tienen principalmente tres opciones:

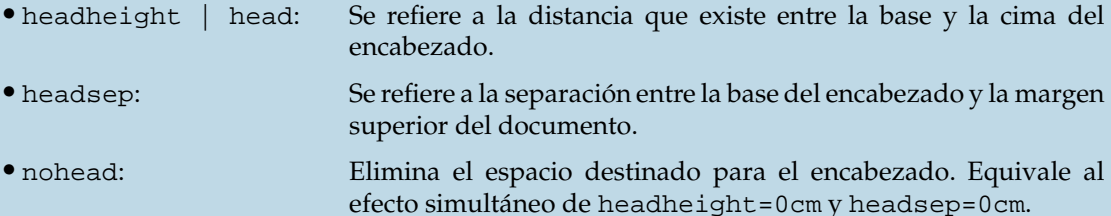

<span id="page-4-1"></span>Para configurar el pie de página se cuenta con:

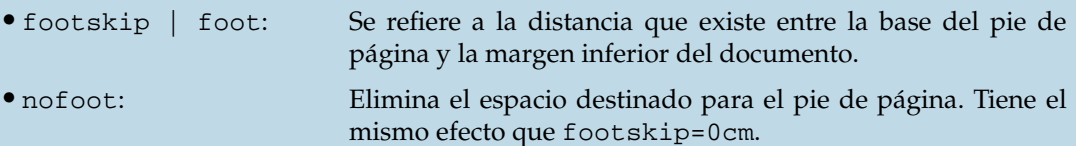

Finalmente, para la personalización de las notas marginales el paquete presenta tres opciones fundamentales:

- marginparwidth | marginpar: Se refiere a la distancia entre la parte interna de la nota y el borde derecho (o exterior, si se cuenta con impresion´ a dos caras) de la hoja.
- marginparsep: Se refiere a la separación entre la parte interna de la nota y la margen derecha (o exterior, si se tiene impresión a dos caras) del documento.
- nomarginpar: Elimina del documento el espacio asignado a las notas marginales. Es equivalente a marginparwidth=0cm y marginparsep=0cm.

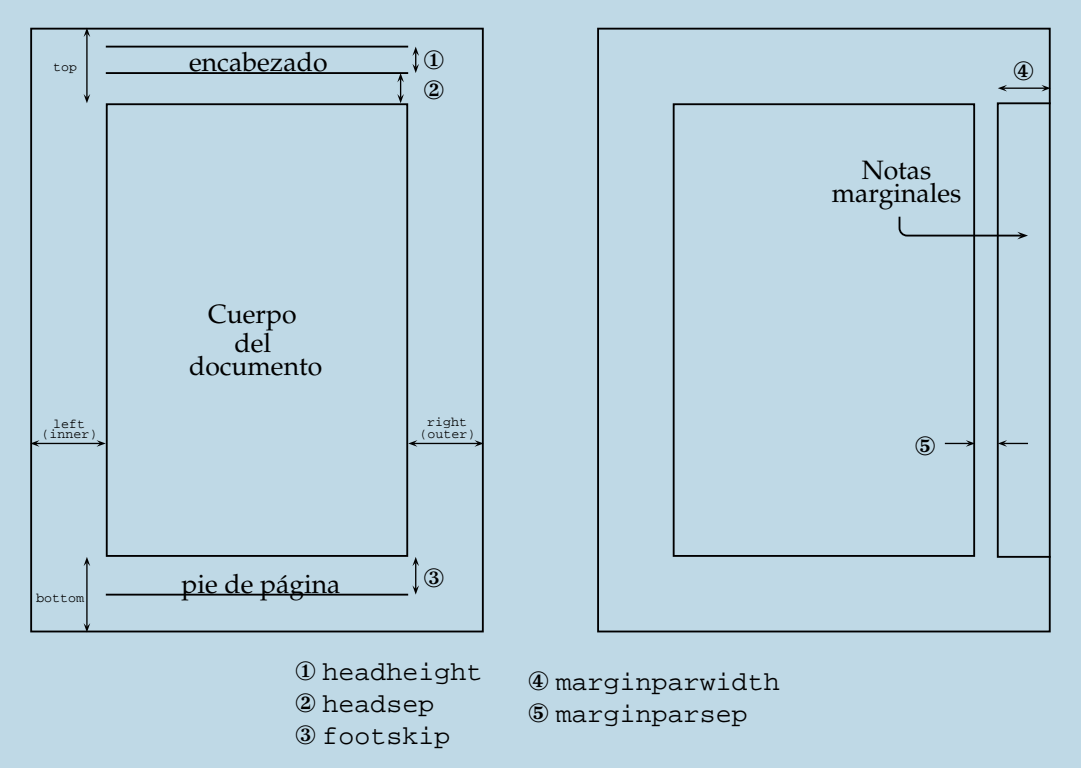

<span id="page-4-0"></span>FIGURA 2. Magnitudes principales manejadas por el paquete geometry.

Este paquete suministra además una opción análoga al comando \layout, pues permite observar un diagrama de la página definida en el documento con sus medidas respectivas. Para esto se escribe la orden showframe en el campo destinado para las opciones del paquete. Por ejemplo: \usepackage[top=4cm,right=3cm,left=3cm,nohead,nofoot,showframe]{geometry}

## <span id="page-5-4"></span><span id="page-5-0"></span>**2.** DISTANCIA ENTRE RENGLONES

La distancia entre renglones es uno de los apartes esenciales en la presentación de trabajos escritos. Con frecuencia, las normas técnicas se refieren a este asunto con el término *interlineado*. Por ejemplo, se recomienda que en el documento final (bien sea un ensayo, tesis, trabajo de grado, monografía o informe), el texto se escriba a una interlínea y que los títulos se separen de sus contenidos con doble interlínea $^4$  $^4$ . Para tal propósito, L<sup>A</sup>TEX posee el comando \beselinestretch que depende del estilo de documento y del tamaño de letra definido. Por ejemplo, para asignarle a un documento un doble interlineado, se debe escribir en el preámbulo del mismo, la siguiente instrucción:

```
\renewcommand{\baselinestretch}{2}
```
Si en vez de ello se desea espacio y medio: \renewcommand{\baselinestretch} ${1.5}$ 

Para usar este comando en un lugar distinto al preámbulo se debe escribir inmediatamente después la orden \normalsize pues como se mencionó, existe dependencia con el tamaño de letra. Se han diseñado paquetes como **doublespace** (cuya acción sobre el texto es deducida de su nombre) y setspace para facilitar de alguna manera la configuración del interlineado.

## <span id="page-5-1"></span>**2.1.** Paquete setspace

El paquete **setspace**[5](#page-5-3) proporciona tres comandos esenciales para su funcionamiento:

• \singlespacing: Asigna un interlineado sencillo. • \onehalfspacing: Define un interlineado intermedio (espacio y medio). • \doublespacing: Corresponde al interlineado doble.

Estos comandos pueden emplearse en cualquier parte del documento y tienen efecto inmediato sobre el texto posterior a su llamado. Incluso, el paquete suministra tres entornos respectivos a los comandos citados: *singlespace*, *onehalfspace* y *doublespace*. Por ejemplo, las instrucciones:

| \begin{singlespace}<br>Texto escrito<br>con interlineado<br>sencillo.<br>\end{singlespace}     |                 | singlespacing)<br>Texto escrito<br>con interlineado<br>sencillo.   |                   | Texto escrito<br>con interlineado<br>sencillo.   |
|------------------------------------------------------------------------------------------------|-----------------|--------------------------------------------------------------------|-------------------|--------------------------------------------------|
| \begin{onehalfspace}<br>Texto escrito<br>con interlineado<br>intermedio.<br>\end{onehalfspace} | equivalen<br>a: | onehalfspacing<br>Texto escrito<br>con interlineado<br>intermedio. | y dan<br>lugar a: | Texto escrito<br>con interlineado<br>intermedio. |
| \begin{doublespace}<br>Texto escrito<br>con interlineado<br>doble.<br>\end{doublespace}        |                 | \doublespacing<br>Texto escrito<br>con interlineado<br>doble.      |                   | Texto escrito<br>con interlineado<br>doble.      |

<span id="page-5-3"></span><span id="page-5-2"></span><sup>&</sup>lt;sup>4</sup>INSTITUTO COLOMBIANO DE NORMAS TÉCNICAS Y CERTIFICACIÓN. Documentación. Presentación de tesis, trabajos de grado y otros trabajos de investigación. Bogotá D. C. : ICONTEC, 2002.

<sup>5</sup>Paquete creado por Geoffrey Tobin en 1992.

## <span id="page-6-5"></span><span id="page-6-0"></span>**3. ELIMINACIÓN DE SANGRÍAS**

LATEX tiene definida por defecto una sangría (indent) que se aplica al iniciar todo párrafo que no siga a un título o apartado. Si se desea eliminarla del documento, se debe agregar al preámbulo la siguiente instrucción:

\setlength{\parindent}{0cm}

Sin embargo, puede que solamente se busque anularla en párrafos particulares, entonces se debe prescindir de la expresion´ anterior y emplear el comando \noindent al principio de cada uno de estos.

## <span id="page-6-1"></span>**4. JUSTIFICACIÓN DE TEXTOS**

La preparación de documentos con el procesador de textos LATEX frecuentemente genera un problema: la inadecuada separación de palabras al finalizar renglones. Esto sucede porque el lenguaje que se maneja por defecto es el inglés, lo cual implica que solo basta definir el idioma español como activo para que tal separación sea correcta. Sin embargo, observar un documento escrito con guiones que dividen palabras no resulta del todo agradable, por tanto, debe ser mencionada una alternativa: la justificación del texto, que induce a pensar en la adición estratégica de espacios entre palabras a lo largo del renglón, con el objeto de forzar que el límite del mismo coincida con el fin de una de ellas; de esta forma se evita la inoportuna particion´ (conocida por el procesador como *hyphenation* y denominada por algunos autores *silabeo* o *guionado*).

## <span id="page-6-2"></span>**4.1.** Paquete hyphenat

El paquete **hyphenat**<sup>[6](#page-6-4)</sup> otorga diversas opciones para configurar la separación de palabras. Por ejemplo, se puede inhabilitar la partición en algunos fragmentos de texto (a través del comando \nohyphens {*texto*}) o incluso, en todo el documento, acudiendo a la opción none en el preámbulo:

\usepackage[none]{hyphenat}

Con ello se elimina cualquier partición de palabras (primer paso para justificar el texto), pero no se hace expresa la intención del justificado, lo cual implica que LATEX continúa actuando de manera "rígida", es decir, sin permitir que se agreguen espacios adicionales entre términos, originando que algunas palabras sean escritas por fuera de la margen derecha. Para completar el objetivo del justificado se emplea el comando primario \sloppy, que no pertenece al paquete **hyphenat**.

## <span id="page-6-3"></span>**4.2.** El comando \sloppy

El comando \sloppy constituye el complemento esencial de la opcion´ none del paquete **hyphenat**. Este comando logra que LATEX se comporte de manera "flexible" en lo que respecta a la adición de espacios entre palabras (segundo y último paso para justificar el texto). El lugar más apropiado para escribirlo es el preámbulo, después de cargar el paquete mencionado.

Es oportuno advertir que en ocasiones excepcionales esta instrucción puede llegar a producir renglones con mal aspecto, es decir, con espacios exagerados y con palabras muy separadas. Generalmente esto ocurre cuando los términos empleados para expresar las ideas son muy prolongados, no hay artículos que los conecten y la longitud de los renglones es muy corta (por ejemplo, en textos escritos con dos o más columnas).

<span id="page-6-4"></span><sup>6</sup>Elaborado por Peter Wilson en 2001.

## <span id="page-7-2"></span><span id="page-7-0"></span>**5. ELIMINACIÓN DE LA NUMERACIÓN DE PÁGINAS**

Cuando se requiere eliminar de un documento la numeración podemos emplear varias opciones que dependen de la situación:

### • **Si se desea eliminar la numeracion´ y se puede prescindir de encabezados y pies de pagina: ´**

Se puede utilizar la expresión \pagestyle{empty} en el preámbulo, esta se encarga de definir un estilo de página sin encabezados ni pies de página y por tanto sin numeración impresa en las hojas (aunque LATEX en realidad las esta´ contando). *Observacion: ´* En la clase *article* no hay problemas con este comando, sin embargo, en las clases *report* y *book* las páginas que posean la orden \chapter{} que define nuevos capítulos, seguirán siendo numeradas a pesar de esta orden.

### • **Si no se puede prescindir de encabezados y pies de pagina: ´**

En este caso se emplea en el preámbulo el comando \renewcommand{\thepage}{}, el cual se encarga de eliminar la definición del contador de páginas, es decir, LATEX no cuenta las páginas y por tanto no hay nada para imprimir con el fin de numerarlas.

Frecuentemente no se quiere dejar el documento completamente sin numerar sino simplemente algunas páginas, entonces podemos hacer uso de lo siguiente:

### • **Si se busca suprimir la numeracion´ en una pagina ´ particular:**

Se puede escribir la expresión \thispagestyle{empty} justo en la página deseada. Observación: Como se describió con antelación, en la clase *article* no hay problemas con este comando, sin embargo, en las clases *report* y *book* las páginas que posean la orden \chapter{} que define nuevos capítulos, seguirán siendo numeradas a pesar de esta orden.

#### • **Si se quiere eliminar numeracion´ y posteriormente reanudarla:**

Este caso es usual porque la mayoría de documentos inicia con una portada, introducción, contenido, etc. cuyas páginas no llevan numeración, pero las posteriores (cuerpo del documento) si. Para cumplir con este objetivo, se puede declarar la expresión \renewcommand{\thepage}{} en el preámbulo y luego, en la página de la reanudación, escribir \pagenumbering{arabic}<sup>[7](#page-7-1)</sup>. Sin embargo, la página que contiene la orden anterior tendrá asignado el número uno (1) pues LATEX ha recibido la instrucción de empezar a numerar. Para reiniciar la numeración en un número natural arbitrario, se usa enseguida \setcounter{page}{*numer ´ o*} donde *numer ´ o* representa justamente el número natural que será fijado para la página que comenzará a numerarse.

Por ejemplo, supóngase que se desea permitir que las dos primeras páginas de un documento no posean numeración pero la tercera y las posteriores si, además se pretende que a la tercera página se le asigne el número 19. Para conseguirlo, podemos escribir:

\documentclass{report}

\renewcommand{\thepage}{} \begin{document} *Texto de la primera pagina ´* \newpage *Texto de la segunda pagina ´* \newpage \pagenumbering{arabic} \setcounter{page}{19} *Texto de la tercera pagina ´* \newpage *Texto de la cuarta pagina ´* \end{document}

<span id="page-7-1"></span> $^7\$ pagenumbering $\{ \}$  define el estilo de la numeración y el estilo arabic corresponde a los números arábigos.

## <span id="page-8-1"></span><span id="page-8-0"></span>**6.** ARCHIVOS DE ESTILO

El preámbulo del documento fuente es el lugar apropiado para cargar paquetes, definir nuevos comandos o redefinir antiguos, personalizar medidas generales (por ejemplo las márgenes), asignar el tipo y tamaño de letra y, en general, para hacer expresa la configuración global del documento. Sin embargo, cada vez que se inicie uno nuevo es necesario escribir toda esta configuración. Para aquellos documentos que requieren definiciones comunes (preámbulos iguales o muy similares) se tiene una opción, la creación de un *archivo de estilo*, llamado así por su extensión ".sty", que viene de *style*.

Los archivos de estilo contienen precisamente toda la configuración general de los documentos y su estructura y construcción no produce mayores dificultades. Por ejemplo, supóngase que se desea crear un archivo de estilo que incluya los paquetes **geometry**, **hyphenat** y **setspace** con opciones frecuentemente empleadas. Entonces, se debe escribir lo siguiente en un archivo nuevo:

```
\RequirePackage[letterpaper,top=4cm,bottom=2cm,footskip=1cm]{geometry}
\RequirePackage[none]{hyphenat}
\sloppy
\RequirePackage{setspace}
```
Este archivo se guarda con la extensión ".sty", como se indicó anteriormente, guardaremos este con el nombre "mipaquete.sty". Nótese que para cargar paquetes en un archivo de estilo se utiliza la orden \RequirePackage[*opciones*]{*paquete*} en lugar del acostumbrado \usepackage[*opciones*]{*paquete*}.

Para que el archivo creado pueda ser usado, debe estar ubicado en la misma carpeta del archivo fuente (el archivo con extensión ".tex") y posteriormente se debe declarar la instrucción  $\u$ sepackage{mipaquete} en el preámbulo de este último, el cual debe lucir de manera similar a:

```
\documentclass{article}
\usepackage{mipaquete}
\begin{document}
texto
\end{document}
```
Cabe aclarar que, además del archivo creado, se pueden cargar otros paquetes y definir otras opciones en el documento fuente, por tanto, este puede tener el siguiente aspecto:

```
\documentclass{article}
otros paquetes
\usepackage{mipaquete}
otras definiciones
\begin{document}
texto
\end{document}
```
A medida que la preparacion´ de documentos va adquiriendo mayor complejidad, el uso de archivos de estilo puede resultar muy oportuno y práctico.

## <span id="page-9-5"></span><span id="page-9-0"></span>**7.** PROGRAMAS AUXILIARES

Con el objetivo de simplificar la elaboración de documentos LATEX, se han diseñado diversos programas o macros con filosofía *freeware* (de dominio público, gratuitos y pueden ser usados por cualquier persona). A continuación se mencionarán tres de ellos, TeXaide, Excel2LaTeX y XTeXcad.

### <span id="page-9-1"></span>**7.1.** TeXaide

TeXaide<sup>[8](#page-9-3)</sup> versión 4.0 para Windows es una adaptación del editor de ecuaciones de MathType de Design Science, Inc.

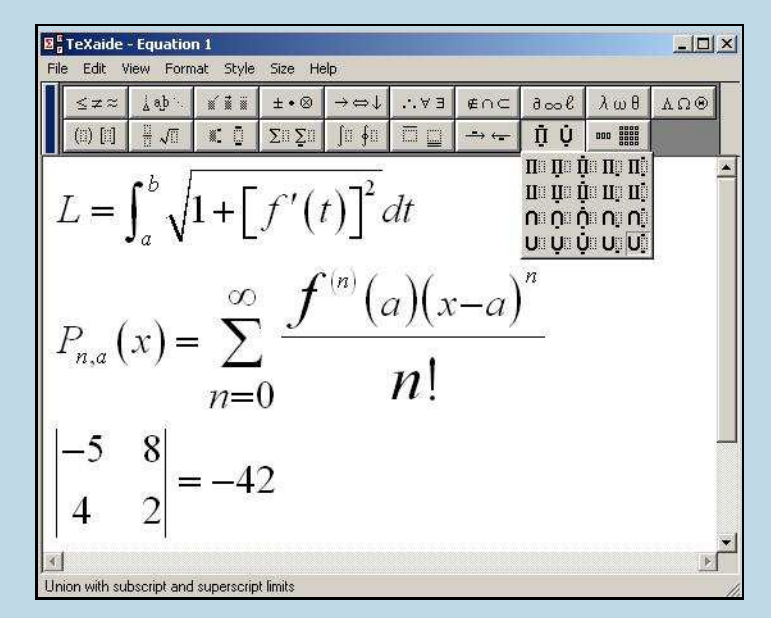

FIGURA 3. TeXaide para Windows, una herramienta clave para editar ecuaciones.

Este programa facilita la creación de ecuaciones en documentos L<sup>AT</sup>EX pues permite que el usuario observe y escriba su ecuación haciendo uso de una interfaz gráfica muy eficaz y atractiva. Cuando se culmina la edición de la expresión matemática, se selecciona y se copia (control + c) o corta (control  $+ x$ ), esto se almacena en el portapapeles y se copia a un editor T<sub>E</sub>X. Cuando se produce la orden de copiar o cortar, TeXaide traduce la ecuación presentada en la interfaz (que luce de forma similar a la que finalmente se desea) al correspondiente código LATEX. Es notorio el grado de comodidad y provecho que representa TeXaide en el momento de componer documentos con contenido matematico. ´

## <span id="page-9-2"></span>**7.2.** Excel2LaTeX

Excel2LaTeX<sup>[9](#page-9-4)</sup> versión 2.0 es una macro de Microsoft Excel que permite convertir tablas de Excel a LATEX de manera sencilla. Es bueno advertir que si las tablas generadas en Excel son sumamente complejas, pueden ocurrir errores u omisiones en la traducción, por ejemplo, no se traducen los tamaños de fuentes. Sin embargo, esta macro representa una ayuda considerable pues uno de los objetos relativamente más complicados de producir con un editor TEX es la tabla.

<span id="page-9-4"></span><span id="page-9-3"></span><sup>8</sup>Desarrollado entre 1990 y 2000 por Peter Cooper, Jim King, Cain Quigley, John Schnell, Sean Shrum y Paul Topping. <sup>9</sup>Desarrollada entre 1996 y 2001 por Germán Riaño y Joachim Marder.

<span id="page-10-3"></span>Para usar la macro, se debe ejecutar el archivo descargado $^{10}$  $^{10}$  $^{10}$ , esta acción la presenta automáticamente en Excel en la barra de herramientas. Una vez creada la tabla, se selecciona y se da click al ícono de la macro, lo cual abre una ventana que contiene el correspondiente código LATEX, desde allí se puede copiar este en el portapapeles para luego pegarlo en el editor T<sub>E</sub>X.

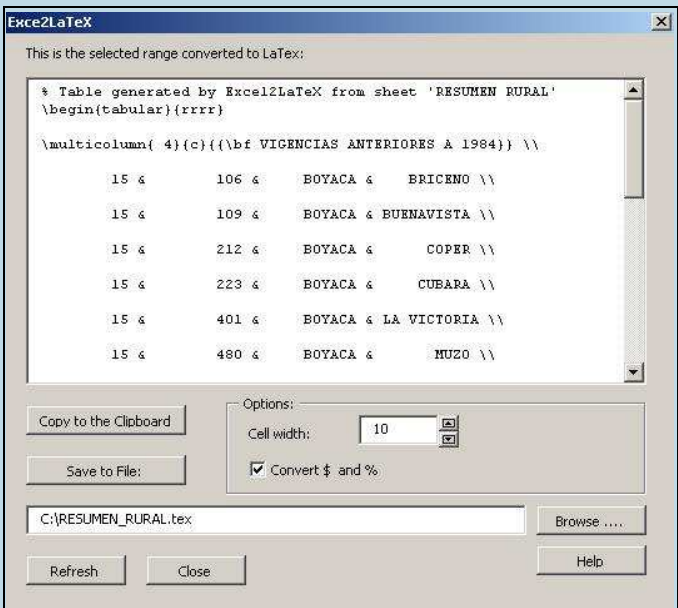

FIGURA 4. Excel2LaTeX para Windows, una macro práctica para crear tablas.

## <span id="page-10-0"></span>**7.3.** XTeXcad

Para los cada vez más numerosos usuarios de Linux también existen este tipo de aplicaciones, por ejemplo, el programa XTeXcad<sup>[11](#page-10-2)</sup> versión 2.4 es una herramienta simple para elaborar gráficos no muy complejos.

Se pueden generar líneas sencillas (esto es, sin definir grosor o continuidad), vectores, curvas de Bézier, círculos y rectángulos, introducir texto, e incluso habilitar uso de grilla y de regla.

El programa permite dibujar figuras y luego las exporta a archivos con extension´ ".tex" en los cuales se emplea el limitado entorno picture para producir las gráficas. En resumen, si sus gráficas son sencillas, usted puede hacer uso efectivo del programa.

<span id="page-10-1"></span> $10$ En el apéndice [A.](#page-11-0) se presenta la dirección de Internet donde se puede conseguir la macro.

<span id="page-10-2"></span> $11$ Diseñado en 1991 por Klaus Zitzmann y modificado por Johannes Sixt y Notker Amann entre 1993 y 1996.

<span id="page-11-1"></span>

| XTeXcad 2.4: ~/dibujo.tex<br>$\equiv$                   |           |  |         |  |                                                                                                    |                    |  |
|---------------------------------------------------------|-----------|--|---------|--|----------------------------------------------------------------------------------------------------|--------------------|--|
|                                                         |           |  |         |  | File Edit Draw Options Shift Zoon 100%                                                                                             | $x=380.0$ y= 270.0 |  |
| $-0.40$ $-0$<br>٠<br>٠<br>$0.90.0 +$<br>۰<br>ЭĤ.<br>ەھە | .tap<br>٠ |  | *lavbut |  | ٠.<br>¥<br>$\ddot{}$<br>$\ddotmark$<br>٠<br>$\cdot$<br>٠<br>٠.<br>×<br>٠<br>٠<br>÷,<br>4<br>٠<br>٠<br>¥<br>٠<br>٠<br>×,<br>۰.<br>٠ |                    |  |
|                                                         |           |  |         |  | $\ddot{}$<br>¥<br>$\ddot{}$<br>٠<br>-4<br>٠<br>٠.<br>×<br>$\ddot{}$<br>٠<br>٠<br>٠.<br>٠<br>٠<br>٠<br>$\bullet$<br>٠<br>×.         |                    |  |

FIGURA 5. XTeXcad para Linux, un programa sencillo para generar gráficos.

## <span id="page-11-0"></span>**A.** DIRECCIONES DE INTERNET

#### • Paquete anysize (Tamaño aproximado del .zip: 3.5 KB)

<http://www.ctan.org/tex-archive/macros/latex/contrib/anysize/?action=/tex-archive/macros/latex/contrib/>

### • Paquete geometry (Tamaño aproximado del .zip: 170.8 KB)

<http://www.ctan.org/tex-archive/macros/latex/contrib/geometry/>

#### • Paquete setspace (Tamaño aproximado del .zip: 7.1 KB)

<http://www.ctan.org/tex-archive/macros/latex/contrib/setspace/?action=/tex-archive/macros/latex/contrib/>

#### • Paquete hyphenat (Tamaño aproximado del .zip: 169.2 KB)

<http://www.ctan.org/tex-archive/macros/latex/contrib/hyphenat/?action=/tex-archive/macros/latex/contrib/>

### • TeXaide (Tamaño aproximado del .zip: 931.5 KB)

<http://www.dessci.com/en/products/texaide/>

<http://www.mathtype.com/en/products/texaide/>

<http://www.ctan.org/tex-archive/support/texaide/?preferredCTAN=ftp.dante.de&action=/tex-archive/support/>

### • Excel2LaTeX (Tamaño aproximado del .zip: 85.0 KB)

<http://www.jam-software.com/freeware/> <http://www.ctan.org/tex-archive/support/excel2latex/?preferredCTAN=ftp.dante.de&action=/tex-archive/support/>

#### • XTeXcad (Tamaño aproximado del .zip: 63.1 KB)

<http://www.ctan.org/tex-archive/graphics/xtexcad/?action=/tex-archive/graphics/>

## <span id="page-12-2"></span><span id="page-12-0"></span>**B.** INSTALACIÓN DE NUEVOS PAQUETES

A continuación se describirá el procedimiento para instalar nuevos paquetes en LATEX 2 $\varepsilon$ , particularmente se tratará la implementación MiKTeX (en su version 2.2.) para el sistema operativo Windows y la implementación teTeX para Linux. Cada una de ellas dispone de manera diferente (aunque similarmente) los archivos que hacen parte del sistema LATEX, por ello se estudiaran´ separadamente.

Para empezar, se debe contar con los archivos propios del paquete a instalar, se pueden descargar de la página web de la CTAN<sup>[12](#page-12-1)</sup>. Por lo general, un paquete contiene un archivo .sty y su documentación (en formato dvi, ps o pdf). Puede ocurrir que el paquete contenga un archivo .ins (que viene de install) y una fuente de documentación con extensión .dtx. Algunos contienen archivos adicionales que permiten seguir instrucciones más detalladas y específicas de su instalación (archivos README). Otros proveen archivos para "probar" o "demostrar" su funcionalidad (archivos .tex).

**Ejemplo:** Instalacion´ del paquete **geometry**.

**NOTA:** Si se tienen los archivo .sty y la documentación, empezar en el paso 3.

### **1. Ubicar los archivos . ins y .dtx:**

Crear una carpeta llamada "geometry" (el nombre del paquete a instalar) en la siguiente ruta o dirección:

Para MiKTeX: C:\texmf\source\latex, de manera que resulte factible acceder a C:\texmf\source\latex\geometry\

Para teTeX: /usr/local/share/texmf/source/latex/, de forma tal que se pueda localizar la carpeta /usr/local/share/texmf/source/latex/geometry/

Copiar all´ı los archivos *geometry.ins* y *geometry.dtx* (y en general todos los archivos suministrados por el paquete).

## **2. Crear los archivos .sty y la documentacion´ respectiva:**

Compilar el archivo *geometry.ins*, el cual extrae de *geometry.dtx* la definicion´ del paquete que requerirá L<sup>AT</sup>EX para su compilación, es decir, el archivo *geometry.sty*. Para esto puede emplearse el editor T<sub>E</sub>X usualmente manejado, esto es, cargar el archivo *geometry.ins* y compilarlo como si fuese cualquier documento .tex o desde la terminal de comandos ubicarse en la carpeta creada en el paso 1 y digitar lo siguiente:

latex geometry.ins

Luego se compila *geometry.dtx* de manera análoga y con ello se crea la documentación en formato dvi, ps o pdf.

### **3. Ubicar el archivo .sty:**

<span id="page-12-1"></span>Crear una nueva carpeta llamada "geometry" en la dirección siguiente:

<sup>12</sup>Comprehensive TEX Archive Network. <http://www.ctan.org/tex-archive/macros/latex/contrib/>

<span id="page-13-3"></span>Para MiKTeX: En C:\texmf\tex\latex\ Para teTeX: En /usr/local/share/texmf/tex/latex/

Copiar allí el archivo *geometry.sty* (y si existen, también los archivos con extensión .def, .cfg, .cls y .fd, los cuales contienen la configuración del paquete).

#### **4. Ubicar la documentacion´ del paquete:**

Crear una nueva carpeta llamada "geometry":

Para MiKTeX: En C:\texmf\doc\latex\ Para teTeX: En /usr/local/share/texmf/doc/latex/

Copiar all´ı el archivo *geometry.dvi*, *geometry.ps* o *geometry.pdf*.

#### **5. Actualizacion´ de la base de datos que contiene los archivos previamente situados:**

Para MiKTeX:

En la barra de herramientas ir a Inicio  $\Rightarrow$  Todos los programas  $\Rightarrow$  MiKTeX  $\Rightarrow$  MiKTeX Options. En el tabulador "general" dar click al botón "Refresh Now" y "Aceptar".

Para teTeX:

En la terminal de comandos digitar la instrucción texhash desde cualquier ubicación.

6. Ahora, el paquete geometry puede cargarse en los documentos L<sup>AT</sup>EX con la instrucción \usepackage{geometry}.

## <span id="page-13-0"></span>REFERENCIAS BIBLIOGRÁFICAS

- <span id="page-13-1"></span>[1] De Castro, Rodrigo. *El universo LATEX*. Segunda edicion. ´ Bogota´ D. C. : Universidad Nacional de Colombia. 2003.
- [2] Hefferon, Jim. *Managing a one-person TEX system*. Junio de 2002. Disponible en la URL: http://www.ctan.org/installationadvice/
- [3] Hillbrecht, Dirk. *anysize.sty – to set the margin sizes in LATEX*. Agosto de 1994.
- [4] Martín, Agustín. *FAQ-CervanTEX*. Sección 8. *¿Cómo hago. . .?* Grupo de Usuarios de TEX Hispanohablantes (CervanT<sub>E</sub>X). La sección 8 de este artículo está disponible en la URL: http://corbu.aq.upm.es/˜agmartin/latex/FAQ-CervanTeX/FAQ-CervanTeX-8.html
- [5] Northwestern University. *MiKTeX installation*. Kellogg School of Management. Octubre de 2004. Disponible en la URL: http://www.kellogg.northwestern.edu/researchcomputing/miktex-install.htm
- [6] Sanguino, Javier. *Iniciacion´ a LATEX 2*ε*. Un sistema para preparar documentos*. Addison-Wesley. España : Universidad Politécnica de Madrid. 1997.
- <span id="page-13-2"></span>[7] Umeki, Hideo. *The geometry package*. Julio de 2002.
- [8] Wilson, Peter. *The hyphenat package*. Enero de 2001.
- [9] Zitzmann, Klaus. *XTeXcad. TeX Manual*. Noviembre de 1996.

## ´INDICE ALFABETICO ´

anysize (paquete), [3](#page-2-4) dirección de descarga, [12](#page-11-1) limitaciones, [3](#page-2-4) opciones marginsize, [3](#page-2-4) arabic (opción del comando pagenumbering), [8](#page-7-2) archivos de estilo, [9](#page-8-1) carga de, [9](#page-8-1) elaboración de, [9](#page-8-1) extensión de los, [9](#page-8-1) base de datos del sitema LATEX actualización, [14](#page-13-3) baselinestretch (comando), [6](#page-5-4) bmargin (opción del paquete geometry), [4](#page-3-0) bottom (opción del paquete geometry), [4](#page-3-0) calc (paquete), [3](#page-2-4) CTAN, [13](#page-12-2) documentos LAT<sub>E</sub>X con impresión a dos caras, [4](#page-3-0) configuración global, [9](#page-8-1) medidas generales, [3,](#page-2-4) [9](#page-8-1) preámbulo, [9](#page-8-1) doublespace (entorno del paquete setspace), [6](#page-5-4) doublespace (paquete), [6](#page-5-4) doublespacing (opción del paquete setspace), [6](#page-5-4) editor de ecuaciones, [10](#page-9-5) empty (opción del comando pagestyle), [8](#page-7-2) encabezados, [3,](#page-2-4) [8](#page-7-2) Excel2LaTeX (macro), [10](#page-9-5) cómo usar, [11](#page-10-3) dirección de descarga, [12](#page-11-1) limitaciones, [10](#page-9-5) foot (opción del paquete geometry), [5](#page-4-1) footskip (opción del paquete geometry), [5](#page-4-1) geometry (comando), [3](#page-2-4) geometry (paquete), [3](#page-2-4) dirección de descarga, [12](#page-11-1) instalación, [13](#page-12-2)

opciones

bmargin, [4](#page-3-0) bottom, [4](#page-3-0) foot, [5](#page-4-1) footskip, [5](#page-4-1) head, [4](#page-3-0) headheight, [4](#page-3-0) headsep, [4](#page-3-0) inner, [4](#page-3-0) left, [4](#page-3-0) lmargin, [4](#page-3-0) margin, [4](#page-3-0) marginpar, [5](#page-4-1) marginparsep, [5](#page-4-1) marginparwidth, [5](#page-4-1) nofoot, [5](#page-4-1) nohead, [4](#page-3-0) nomarginpar, [5](#page-4-1) outer, [4](#page-3-0) right, [4](#page-3-0) rmargin, [4](#page-3-0) showframe, [5](#page-4-1) tmargin, [4](#page-3-0) top, [4](#page-3-0) guionado, [7](#page-6-5) head (opción del paquete geometry), [4](#page-3-0) headheight (opción del paquete geometry), [4](#page-3-0) headsep (opción del paquete geometry), [4](#page-3-0) hyphenat (paquete), [7](#page-6-5) comandos nohyphens, [7](#page-6-5) dirección de descarga, [12](#page-11-1) opciones none, [7](#page-6-5) hyphenation, [7](#page-6-5) inner margen de documento con impresión a dos caras, [4](#page-3-0) opcion´ del paquete geometry, [4](#page-3-0) instalación de paquetes, [13](#page-12-2)[–14](#page-13-3) interlineado, [6](#page-5-4) justificación de textos, [7](#page-6-5) layout (comando), [2](#page-1-2) layout (paquete), [2](#page-1-2)

left (opción del paquete geometry), [4](#page-3-0) lmargin (opción del paquete geometry), [4](#page-3-0)

márgenes, [2–](#page-1-2)[5,](#page-4-1) [9](#page-8-1) macros Excel2LaTeX, [10](#page-9-5) cómo usar, [11](#page-10-3) dirección de descarga, [12](#page-11-1) limitaciones, [10](#page-9-5) margin (opcion del paquete geometry), [4](#page-3-0) marginpar (opción del paquete geometry), [5](#page-4-1) marginparsep (opción del paquete geometry), [5](#page-4-1) marginparwidth (opción del paquete geometry), [5](#page-4-1) marginsize (opción del paquete anysize), [3](#page-2-4) MiKTeX, [13](#page-12-2)[–14](#page-13-3) nofoot (opción del paquete geometry), [5](#page-4-1) nohead (opción del paquete geometry), [4](#page-3-0) nohyphens (comando del paquete hyphenat), [7](#page-6-5) noindent (comando), [7](#page-6-5) nomarginpar (opción del paquete geometry), [5](#page-4-1) none (opción del paquete hyphenat), [7](#page-6-5) normalsize (comando), [6](#page-5-4) notas marginales, [3](#page-2-4) numeración de páginas, [8](#page-7-2) onehalfspace (entorno del paquete setspace), [6](#page-5-4) onehalfspacing (opción del paquete setspace), [6](#page-5-4) outer margen de documento con impresión a dos caras, [4](#page-3-0) opcion´ del paquete geometry, [4](#page-3-0) pagenumbering (comando), [8](#page-7-2) pagestyle (comando), [8](#page-7-2) paquetes LAT<sub>E</sub>X anysize, [3](#page-2-4) archivos cfg, [14](#page-13-3) cls, [14](#page-13-3) def, [14](#page-13-3) dtx, [13](#page-12-2) dvi, [13](#page-12-2) fd, [14](#page-13-3) ins, [13](#page-12-2) pdf, [13](#page-12-2) ps, [13](#page-12-2)

> README, [13](#page-12-2) sty, [13](#page-12-2)

tex, [13](#page-12-2) calc, [3](#page-2-4) documentación, [13,](#page-12-2) [14](#page-13-3) doublespace, [6](#page-5-4) geometry, [3](#page-2-4) hyphenat, [7](#page-6-5) instalación, 13-[14](#page-13-3) layout, [2](#page-1-2) setspace, [6](#page-5-4) parámetros LATEX para definir márgenes, 2-[3](#page-2-4) parindent (comando), [7](#page-6-5) partición de palabras, [7](#page-6-5) picture (entorno), [11](#page-10-3) pies de página, [3,](#page-2-4) [8](#page-7-2) programas freeware, [10](#page-9-5) TeXaide, [10](#page-9-5) cómo trabaja, [10](#page-9-5) dirección de descarga, [12](#page-11-1) XTeXcad, [11](#page-10-3) cómo trabaja, [11](#page-10-3) capacidades, [11](#page-10-3) dirección de descarga, [12](#page-11-1) limitaciones, [11](#page-10-3) RequirePackage (comando), [9](#page-8-1) right (opción del paquete geometry), [4](#page-3-0) rmargin (opción del paquete geometry), [4](#page-3-0) sangría, [7](#page-6-5) setcounter (comando), [8](#page-7-2) setspace (paquete), [6](#page-5-4) dirección de descarga, [12](#page-11-1) entornos doublespace, [6](#page-5-4) onehalfspace, [6](#page-5-4) singlespace, [6](#page-5-4) opciones doublespacing, [6](#page-5-4) onehalfspacing, [6](#page-5-4) singlespacing, [6](#page-5-4) showframe (opción del paquete geometry), [5](#page-4-1) silabeo, [7](#page-6-5) singlespace (entorno del paquete setspace), [6](#page-5-4) singlespacing (opción del paquete setspace), [6](#page-5-4) sloppy (comando), [7](#page-6-5) tablas conversión de Excel a LaTeX, [10](#page-9-5) tamaño de página, [3](#page-2-4) teTeX, [13](#page-12-2)[–14](#page-13-3) instrucciones

texhash, [14](#page-13-3) TeXaide (programa), [10](#page-9-5) cómo trabaja, [10](#page-9-5) dirección de descarga, [12](#page-11-1) texhash (instrucción de teTeX), [14](#page-13-3) thepage (contador), [8](#page-7-2) thispagestyle (comando), [8](#page-7-2) tmargin (opción del paquete geometry), [4](#page-3-0) top (opción del paquete geometry), [4](#page-3-0)

usepackage (comando), [9](#page-8-1)

XTeXcad (programa), [11](#page-10-3)  $\overline{\text{c}}$ ómo trabaja, [11](#page-10-3) capacidades, [11](#page-10-3) dirección de descarga, [12](#page-11-1) limitaciones, [11](#page-10-3)